# DV164NM\_HA7ALL\_SPA

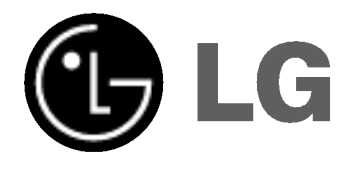

# REPRODUCTOR DE DVD MANUAL DEL USUARIO

MODEL : DVX164G

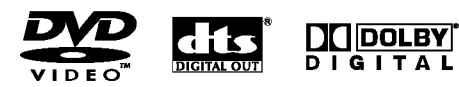

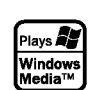

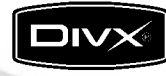

Antes de conectar, operar o ajustar este producto, lea atenta y completamente este folleto de instrucciones.

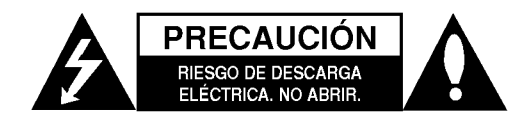

PRECAUCIÓN: PARA REDUCIR EL RIESGO DE DESCARGA ELÉCTRICA. NO RETIRE LA CUBIERTA (O LA PARTE POSTERIOR). EN EL INTERIOR NO HAY PIEZAS REPARABLES POR EL USUARIO. SOLICITE AYUDA AL PERSONAL DE SERVICIO CALIFICADO.

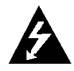

El simbolo del rayo con punta de flecha dentro de un triangulo equilatero pretende alertar al usuario de la presencia de voltaje peligroso no aislado en el interior de la carcasa del producto que puede tener la magnitud suficiente para constituir un riesgo de descarga eléctrica para las personas.

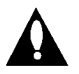

El signo de exclamación dentro de un triangulo equilatero pretende alertar al usuario de la presencia de instrucciones importantes (de servicio) para el funcionamiento y mantenimiento en la información que acompaña al producto.

ADVERTENCIA: PARA REDUCIR EL RIESGO DE INCENDIO O DESCARGA ELÉCTRICA, NO EXPONGA ESTE PRODUCTO A LA LLUVIA NI A LA HUMEDAD.

PRECAUCIÓN: No obstruya ninguno de los orificios de ventilacion. Instale conforme a las instrucciones del fabricante.

Las ranuras y orificios de la carcasa cumplen un propósito de ventilacion y aseguran el funcionamiento adecuado del producto, a fin de protegerlo de un posible sobrecalentamiento.

Los orificios no deben obstruirse. El producto no debe colocarse sobre una cama, sofa, alfombra o una superficie similar. Este producto no debe colocarse en una instalación empotrada, como un librero o estante, a menos que haya una buena ventilación y se respeten todas las instrucciones del fabricante.

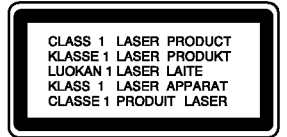

PRECAUCIÓN: RADIACIÓN VISIBLE E INVISIBLE DEL LASER AL ABRIR LA UNIDAD, INTERBLOQUEO DESACTIVADO

#### PRECAUCIÓN:

Este producto utiliza un sistema láser. Para asegurar el uso apropiado de este producto, lea detenidamente este manual del usuario y guárdelo para futuras consultas. Si la unidad necesitara mantenimiento, póngase en contacto con un centro de servicio autorizado. El uso de controles o ajustes, o la ejecucion de procedimientos, a excepcion de los que se especifican aqui, puede causar una exposición peligrosa a la radiación. Para evitar la exposición directa al rayo láser, no intente abrir la carcasa. Cuando está abierta, hay radiación visible del láser. NO FIJE LA VISTA EN EL LÁSER OEN EL HAZ DE LUZ.

PRECAUCIÓN: El aparato no debe exponerse al agua (goteo o salpicaduras) y no debe colocar sobre el aparato objetos llenos de liquidos, como floreros.

#### PRECAUCION relacionada con el cable de alimentación

Por lo general, se recomienda que la mayoria de aparatos se instalen en un circuito dedicado, es decir, un circuito único de salida que alimenta solamente al aparato y no tiene salidas adicionales ni circuitos derivados. Consulte la página de especificaciones de este manual del usuario para comprobarlo.

No sobrecargue los tomacorrientes. Los tomacorrientes sobrecargados, flojos o dañados, extensiones, cables de alimentación expuestos o aislamientos de cable agrietados o dañados son peligrosos. Cualquiera de ellos puede producir una descarga eléctrica o un incendio. Examine periódicamente el cable de su aparato y si muestra daños o deterioro, desconéctelo, no lo utilice y sustitúyalo por uno igual de repuesto suministrado por un distribuidor autorizado.

Proteja el cable de alimentación de abusos físicos o mecanicos, como cables torcidos, enroscados, pellizcados, atrapados o pisados. Preste especial atención a las clavijas, tomacorrientes y al punto donde el cable sale del aparato.

Para desconectar la alimentación principal, retire el cable principal de alimentación. Durante la instalación del producto, asegúrese de que el enchufe sea fácilmente accesible.

# Índice

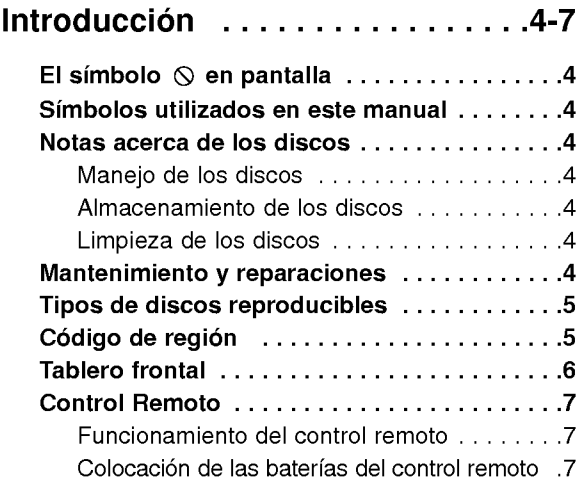

# Instalación y configuración . . . . . 8-13

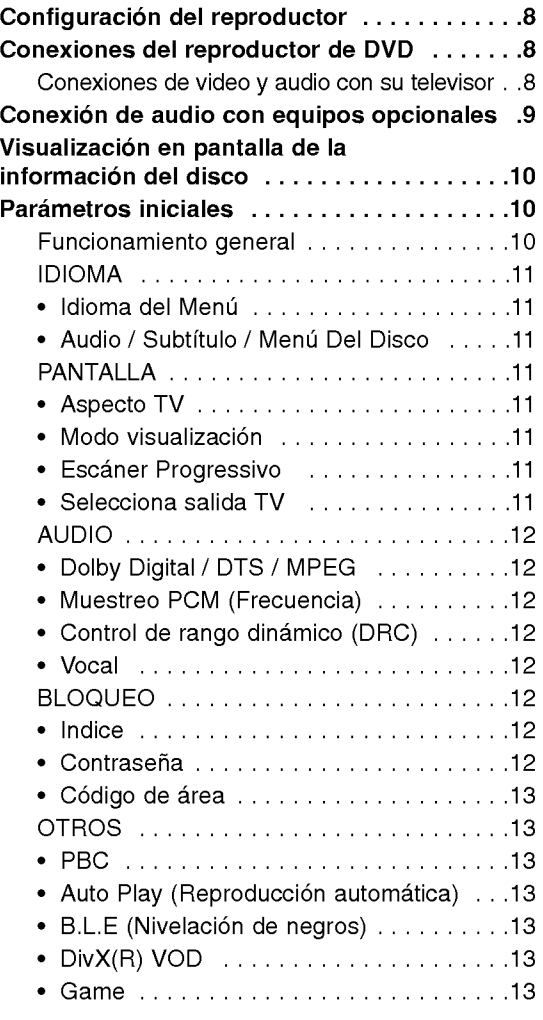

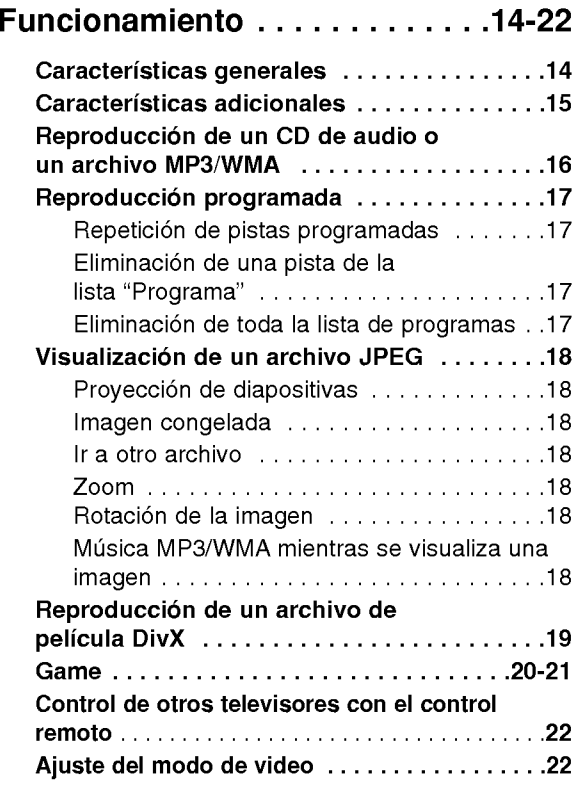

### Referencias................23-24

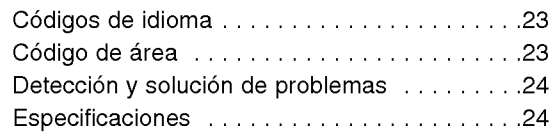

# **Introducción**

Para garantizar el uso adecuado de este producto, lea detenidamente este manual del usuario y consérvelo para futuras consultas.

Este manual le ofrece información sobre el manejo y el mantenimiento de su reproductor de DVD. En caso que la unidad necesitara alguna reparación, póngase<br>en contacto con un taller de servicio autorizado.

## El símbolo  $\circ$  en pantalla

El símbolo "  $\mathsf{\Theta}$  " puede aparecer en la pantalla de su televisor durante la operación e indica que la funció que se explica en este manual del usuario no está disponible para ese disco de video DVD específico.

### Simbolos utilizados en este manual

#### Nota:

Indica la existencia de notas y caracteristicas de operación.

#### Consejo:

Señala consejos y sugerencias para facilitar las funciones.

Un apartado, cuyo titulo tenga uno de los siguientes símbolos indica que éste sólo se aplica al disco representado con el simbolo.

ALL A continuación se proporciona una lista completa de discos

- DVD y DVD±R/RW finalizados
- CD de video VCD
- CD de audio ACD
- Archivos MP3 MP3
- Archivos WMA WMA
- Archivos DivX Div**X**

### Notas acerca de los discos

#### Manejo de los discos

No toque la cara grabada del disco. Sostenga el disco por los extremos para no dejar huellas en la superficie. Nunca pegue papel o cinta adhesiva en el disco.

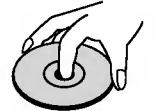

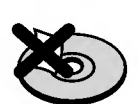

#### Almacenamiento de los discos

Tras la reproducción, quarde el disco en su caja. No exponga el disco directamente a la luz solar o a fuentes de calor ni lo deje dentro de un automóvil estacionado y expuesto a la luz solar.

#### Limpieza de los discos

La existencia de huellas y polvo en el disco puede disminuir la calidad de la imagen y distorsionar el sonido. Antes de reproducir el disco, limpielo con un paño. Pase el paño desde el centro del disco hacia afuera.

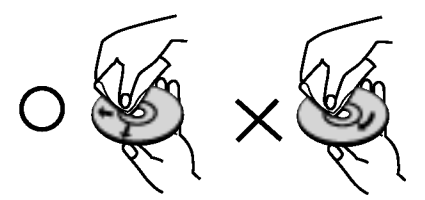

No utilice solventes fuertes como alcohol, benceno, aguarrás, productos de limpieza o aerosoles antiestaticos fabricados para los antiguos discos de vinilo.

### Mantenimiento y reparaciones

Consulte la información en este capítulo antes de ponerse en contacto con el servicio de soporte técnico.

#### Manejo de la unidad

#### Durante el transporte de la unidad

Conserve la caja y los materiales de embalaje originales. Si necesita enviar de nuevo la unidad, para su máxima protección empaquétela como venía de fabrica.

#### Conservación de las superficies externas

- No utilice líquidos volátiles, como insecticidas, cerca de la unidad.
- No deje productos de caucho o plástico en contacto con la unidad durante un tiempo prolongado, pues podrian dejar marcas en la superficie.

#### Limpieza de la unidad

Para limpiar el reproductor, utilice un paño suave y seco. Si las superficies están extremadamente sucias, utilice un paño suave ligeramente humedecido con una solución de detergente suave.

No utilice solventes fuertes, como alcohol, benceno o disolventes, pues podrían dañar la superficie de la unidad.

#### Mantenimiento de la unidad

El reproductor de DVD es un aparato de precision de alta tecnología. Si los lentes ópticos y las piezas de la unidad del disco estan sucios o deteriorados, la calidad de la imagen podria reducirse.

Dependiendo del medio de uso, se recomienda la inspección y el mantenimiento regulares tras 1,000 horas de uso.

Para más información, póngase en contacto con su distribuidor más cercano.

### Tipos de discos reproducibles

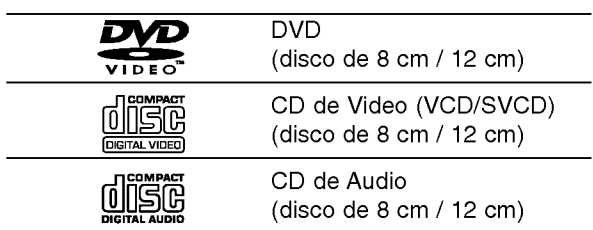

Ademas, esta unidad reproduce DVD±R/RW y CD-R/RW que contengan titulos de audio, archivos DivX, MP3, WMA y/o JPEG.

#### Notas

- En función de las condiciones del equipo de grabación o del propio disco CD-R/RW (o DVD±R/±RW), algunos discos CD-R/RW (o DVD±R/±RW) no pueden ser reproducidos en esta unidad.
- No utilice CD con forma irregular (por ejemplo, con forma de corazón u octagonal) pues podrían provocar el mal funcionamiento de la unidad.

### Codigo de region

Esta unidad tiene un código de región impreso en su parte posterior. La unidad sólo puede reproducir DVDs con la misma etiqueta que la existente en la parte posterior de la unidad, o "ALL (TODOS)".

#### Notas sobre los códigos regionales

- ? La mayoria de los discos DVD tiene un mundo con uno o más números en su interior claramente visibles en la cubierta. Este número debe coincidir con el codigo regional de su reproductor de DVD <sup>o</sup> el disco no podrá ser reproducido.
- Si intenta reproducir un DVD con un código de región distinto al de su reproductor, aparecerá en pantalla el mensaje "Chequee Codigo Regional".

#### Notas sobre los derechos de autor:

La ley prohibe copiar, retransmitir, proyectar, retransmitir por cable, reproducir en público o alquilar material registrado sin autorización. Este producto cuenta con la protección contra copias creada por Macrovision. Algunos discos cuentan con señales de proteccion contra copias. Cuando se graban <sup>o</sup> reproducen las imágenes de estos discos, éstas tendrán interferencias. Este producto utiliza la tecnologia de proteccion de los derechos de autor que se encuentra amparada por el registro de ciertas patentes estadounidenses y otros derechos de propiedad intelectual de Macrovision Corporation y otros titulares. El uso de esta tecnologia de proteccion de los derechos de autor debe ser autorizado por Macrovision Corporation y queda limitado al uso domestico y otros usos limitados, a menos que Macrovision Corporation autorice lo contrario. Queda prohibida la ingenieria inversa y el desmontaje del producto.

LOS CONSUMIDORES DEBEN RECORDAR QUE NO TODOS LOS TELEVISORES DE ALTA DEFINICIÓN SON TOTALMENTE COMPATIBLES CON ESTE PRODUCTO Y QUE PUEDE PROVOCAR LA APARICIÓN DE DISTORSIONES EN LA IMAGEN. EN EL CASO DE PROBLEMAS EN LA IMAGEN DE 525 PROGRESSIVE SCAN, SE RECOMIENDA QUE EL USUARIO CAMBIE LA CONEXIÓN A LA SALIDA 'STANDARD DEFINITION'. EN CASO DE DUDA EN RELACION CON LA COMPATIBILIDAD DE NUESTRO TELEVISOR CON ESTE MODELO DE REPRODUCTOR DVD 525p, LE ROGAMOS QUE SE PONGA EN CONTACTO CON NUESTRO CENTRO DE ATENCIÓN AL CLIENTE.

### Tablero frontal

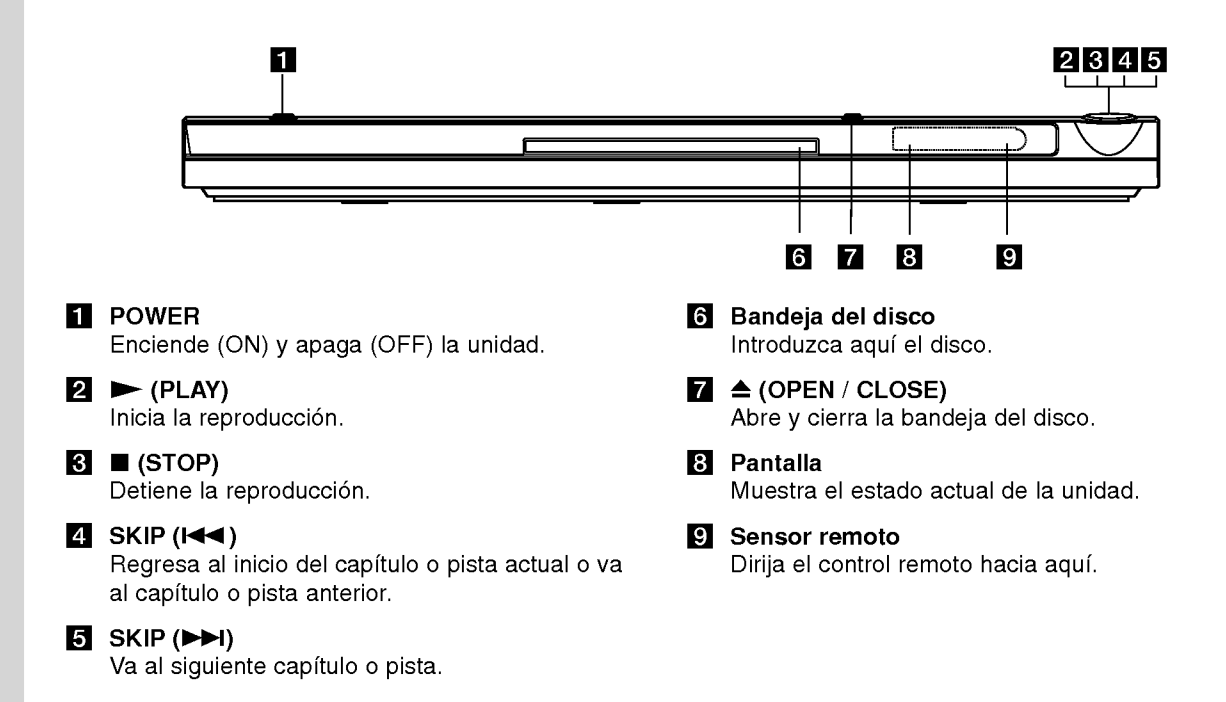

റ

# Control Remoto

#### POWER

Enciende y apaga el reproductor de DVD.

OPEN/CLOSE (ABRIR/CERRAR) ( $\triangle$ ) Abre o cierra la bandeja del disco.

Botones numéricos 0-9 Selecciona opciones numeradas en un menú.

#### CLEAR (ELIMINAR)

Elimina una pista de la lista del programa o la marca en el menú de BUSQUEDA.

Botones de control del televisor POWER: Enciende <sup>y</sup> apaga el televisor. AV: Selecciona la fuente del televisor. PR/CH +/-: Selecciona un canal del televisor. VOL +/-: Ajusta el volumen del televisor.

### DVD MENU

Accede al menú de un disco DVD. TITLE (TITULO) Despliega el menú de títulos del

disco, si está disponible.  $\blacktriangle$  /  $\blacktriangleright$  /  $\blacktriangle$  /  $\blacktriangledown$  (izg./der./arriba/abajo) Selecciona una opción en el menú.

DISPLAY (PANTALLA)

Accede a la pantalla.

RETURN (regresar) ( $\delta$ ) Sale del menú de configuración, despliega el menú de un CD de video con función PBC.

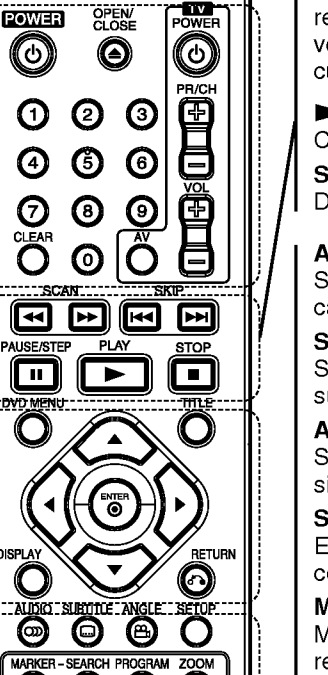

### $SCAN$  (44 /  $\blacktriangleright\blacktriangleright$ )

Busca hacia atrás o hacia delante.  $SKIP$  ( $\blacktriangleleft$  / $\blacktriangleright$ )

Va al siguiente capitulo o pista. Regresa al inicio del capitulo o pista actual o va al capitulo o pista anterior.

#### PAUSE / STEP (II)

Interrumpe temporalmente la reproducción. Presione varias veces para una reproducción cuadro por cuadro.

N (PLAY) (REPRODUCIR) Comienza la reproducción.

STOP (PARAR) (**W)** Detiene la reproducción.

#### AUDIO

Selecciona el idioma del audio o un canal de audio.

SUBTITLE (SUBTITULADO) Selecciona el idioma de los subtítulos.

ANGLE (ANGULO) Selecciona el ángulo de la cámara si está disponible.

SETUP (CONFIGURACIÓN) Entra o sale del menú de configuración.

MARKER (MARCADOR) Marca cualquier punto durante la reproducción.

SEARCH (BÚSQUEDA) Muestra el menú BÚSQUEDA DE MARCADORES.

PROGRAM Programa el modo de edición.

ZOOM

Aumenta la imagen de video.

REPEAT (REPETIR) Repite un capitulo, pista, titulo o todo. A-B

Repite la secuencia desde el punto A al punto B.

RANDOM (ALEATORIO) Reproduce las pistas en orden aleatorio.

#### Colocacion de las baterias del control remoto

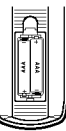

Retire la tapa del compartimiento de las baterias de la parte posterior del control remoto e introduzca dos baterias (AAA) con la alineación correcta  $\oplus$  y  $\ominus$ .

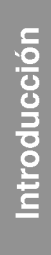

#### Funcionamiento del control remoto

Dirija el control remoto hacia el sensor remoto y presione los botones.

### Cuidado:

No mezcle baterias usadas con baterias nuevas ni de distintos tipos, por ejemplo normales con alcalinas, etc.

# Instalación y configuración

## Configuración del reproductor

La imagen y el sonido de un televisor o aparato de video cercano pueden distorsionarse durante la reproducción. Si esto ocurre, coloque el reproductor lejos del televisor, video o radio y apague la unidad cuando haya sacado el disco.

### Conexiones del reproductor de DVD

En función de su televisor y otros equipos, existen distintas formas de conectar el reproductor. Consulte los manuales de su televisor, sistema estéreo u otros aparatos para obtener la información adicional necesaria para la conexión.

Parte posterior de un televisor

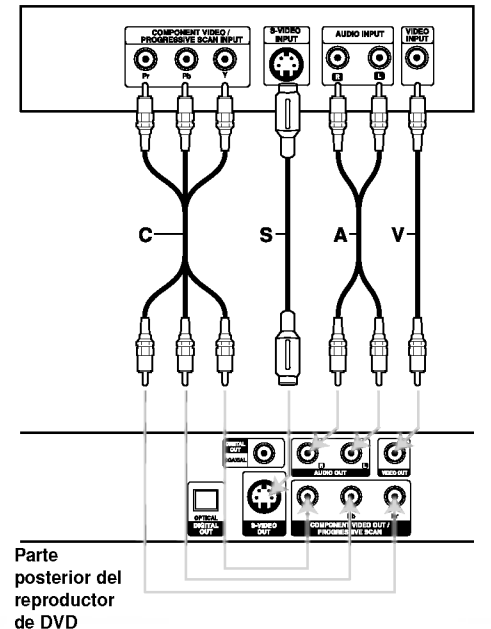

Cuidado:

Deberá configurar la opción "Selecciona salida TV" para utilizar la función COMPONENT VIDEO OUT/PROGRESSIVE SCAN <sup>y</sup> las entradas de video-S. (Consulte la página 11.)

### Conexiones de video y audio con su televisor

Asegúrese de que el reproductor de DVD esté conectado directamente al televisor y no a un aparato de video, de lo contrario, la imagen del DVD podria verse distorsionada por el sistema de proteccion contra copias.

S-Video - Conecte la entrada de S-VIDEO del reproductor de DVD <sup>a</sup> la entrada de video del televisor utilizando un cable de video (S).

Video -- Conecte la entrada de VIDEO OUT del reproductor de DVD <sup>a</sup> la entrada de video del televisor utilizando un cable de video (V).

Audio - Conecte las entradas de AUDIO OUT (SALIDA DE AUDIO) derecha <sup>e</sup> izquierda del reproductor de DVD <sup>a</sup> las entradas izquierda <sup>y</sup> derecha del televisor (A), utilizando los cables de audio. No conecte la entrada de AUDIO OUT del reproductor de DVD <sup>a</sup> la entrada de audio (pletina de grabación) de su sistema de audio.

Video Componente - Conecte las entradas de COMPONENT VIDEO OUT/PROGRESSIVE SCAN del reproductor de DVD <sup>a</sup> las entradas correspondientes del televisor utilizando el cable Y Pb Pr (C).

#### Escaner Progressivo (Progressive Scan)

- Si su televisor es un aparato de alta definición o "listo para la era digital", puede aprovechar la salida de Escáner Progressivo del reproductor de DVD para obtener la mayor resolución de video posible.
- ? Ajuste la función "Escáner Progressivo" a "Encendido" en el menú de configuración para recibir esta señal. Consulte la página 11.
- La Escáner Progressivo no funciona con las conexiones de video analógicas (entrada amarilla VIDEO OUT).

### Conexión de audio con equipos opcionales

Conecte el reproductor de DVD <sup>a</sup> su equipo opcional para la salida de audio.

#### Parte posterior del reproductor de DVD

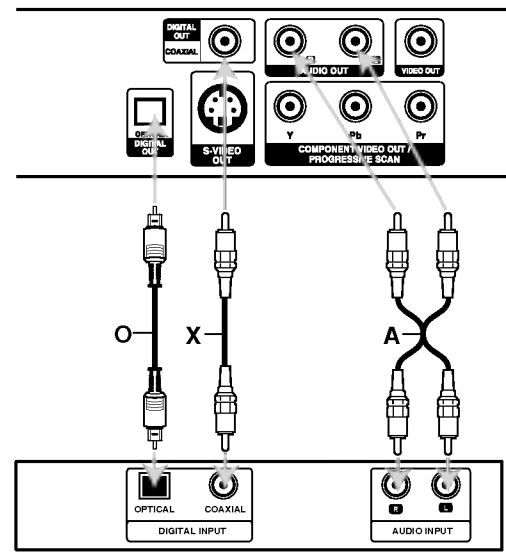

Amplificador (Receptor)

Fabricado bajo autorización de Dolby Laboratories. "Dolby" y "Pro Logic" y el simbolo de doble D son marcas comerciales de Dolby Laboratories.

DTS y DTS Digital Out son marcas comerciales de Digital Theater Systems, Inc.

Amplificador equipado con dos canales de sonido estéreo análogo o Dolby Pro Logic II / Pro Logic: Enchufe los conectores de AUDIO OUT del reproductor de DVD <sup>a</sup> las entradas de audio izquierda y derecha de su amplificador, receptor o sistema estéreo, utilizando los cables de audio (A).

Amplificador equipado con dos canales de sonido estéreo digital (PCM) o receptor de audio / video equipado con un decodificador multi-canal (Dolby Digital<sup>™</sup>, MPEG 2 ó DTS): Enchufe uno de los conectores de audio digital (OPTICAL O <sup>o</sup> COAXIAL X) del reproductor de DVD <sup>a</sup> la entrada correspondiente de su amplificador. Utilice un cable opcional de audio digital (OPTICAL O <sup>o</sup> COAXIAL X)

#### Sonido digital multi-canal

Una conexión multi-canal digital ofrece la mejor calidad de sonido. Para ello necesita un receptor de audio/video multi-canal que soporte uno o más de los formatos de audio admitidos por su reproductor de DVD, por ejemplo, MPEG 2, Dolby Digital <sup>y</sup> DTS. Consulte el manual del receptor y los logotipos de la parte frontal del receptor.

#### Notas:

- ? Si el formato de audio de la salida digital no coincide con las capacidades de su receptor, éste emitirá un sonido fuerte y distorsionado o no emitirá sonido alguno.
- Sólo se puede obtener el sonido envolvente digital de seis canales a través de la conexión digital si su receptor cuenta con un decodificador multi-canal digital.

### Visualización en pantalla de la información del disco

Usted podrá visualizar en pantalla información variada acerca del disco cargado.

1. Presione DISPLAY para mostrar información variada sobre la reproducción. Los elementos en pantalla difieren dependiendo del tipo de disco o estado de reproducción.

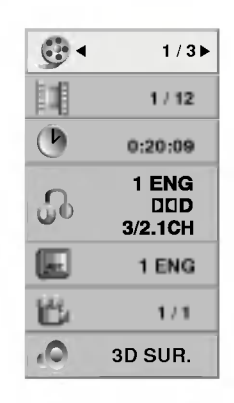

- 2. Puede seleccionar un elemento presionando  $\triangle$  /  $\nabla$  y cambiar o seleccionar la configuración presionando  $\blacktriangleleft$  / $\blacktriangleright$ .
	- Título (pista) Número del título actual (o pista)/numero total de titulos (o pistas).
	- · Capítulo -- Número del capítulo actual/número total de capitulos.
	- Tiempo Tiempo de reproducción transcurrido.
	- $\bullet$  Audio -- Idioma seleccionado de audio o canal.
	- Subtítulos -- Subtítulos seleccionados.
	- Ángulo -- Ángulo seleccionado/número total de ángulos.
	- · Sonido -- Modo de sonido seleccionado.

#### Nota:

Si no se presiona ningún botón durante algunos segundos, la visualización en pantalla desaparecerá.

### Parámetros iniciales

Con el menú Setup (Configuración), puede efectuar varios ajustes en opciones tales como la imagen y el sonido. Asimismo, puede configurar, entre otras funciones, el idioma para los subtítulos y el menú Setup. Para conocer más detalles sobre cada opción de este menú, consulte las páginas 11 a 13.

#### Para entrar y salir del menú:

Presione SETUP para entrar al menú. Presionando de nuevo SETUP volverá a la pantalla inicial.

Para pasar a la categoria siguiente: Presione ▶ en el control remoto.

Para volver a la categoria anterior: Presione  $\blacktriangleleft$  en el control remoto.

#### Funcionamiento general

1. Presione SETUP. Aparecerá el menú de configuración.

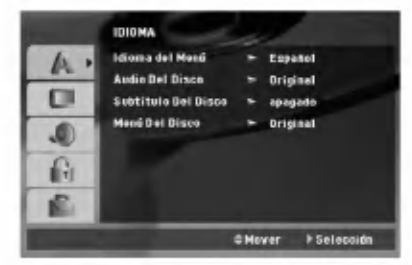

- 2. Utilice los botones  $\blacktriangle$  /  $\nabla$  para seleccionar la opción deseada y Presione > para pasar a la segunda categoria. La pantalla muestra la configuración actual de la opción elegida, así como los parámetros alternativos.
- 3. Utilice los botones  $\triangle$  /  $\nabla$  para seleccionar la segunda opción deseada > presione u para pasar a la tercera categoria.
- 4. Utilice los botones  $\blacktriangle$  /  $\nabla$  para seleccionar la configuración deseada y presione ENTER para confirmar su elección. Algunas opciones requieren pasos adicionales.
- 5. Presione SETUP o PLAY para salir del menú de Configuración.

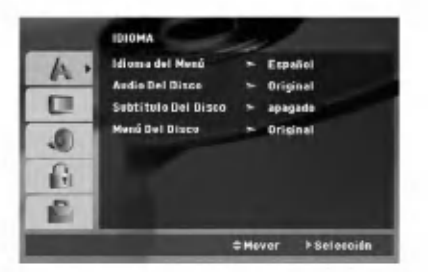

#### Idioma del Menú

Elija un idioma para el menú Setup y para la pantalla.

#### Audio / Subtítulo / Menú Del Disco

Seleccione el idioma que prefiera para la pista de audio (audio del disco), subtítulos y menú del disco.

Original -- Hace referencia al idioma original en el que se grabó el disco.

Otros -- Para seleccionar otro idioma presione los botones numéricos y, a continuación, presione ENTER para introducir el número de cuatro 4 dígitos correspondiente según la lista de códigos de idiomas incluida en la página 23. Si introdujera el código erróneo, presione CLEAR.

#### PANTALLA

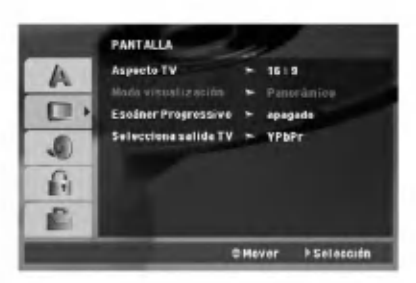

#### Aspecto TV

- 4:3 Seleccione esta opción cuando conecte un televisor estándar de 4:3.
- 16:9 Seleccione esta opción cuando conecte un televisor de 16:9 de ancho.

#### Modo visualización

La configuración del modo de visualización sólo funciona cuando el modo de aspecto del televisor se encuentra en "4:3".

Letterbox - Muestra una imagen ancha con bandas en la parte superior e inferior de la pantalla.

Panscan - Muestra de forma automática la imagen en la pantalla completa y corta las partes de la imagen que no se ajusten a la misma.

#### Escaner Progressivo

La función Escáner Progressivo proporciona la mejor calidad de imágenes con el mínimo de parpadeo. Si esta utilizando las video-conexiones de componentes para conectar a un televisor o monitor que sea compatible con una señal de Escáner Progressivo, ajuste esta función en encendido.

#### Para activar la función de Escáner Progressivo:

Conecte la salida de video componente del DVD a la entrada de su monitor/televisor y ajuste el modo de entrada de su televisor o monitor a video componente.

- 1. Seleccione "Escáner Progressivo" en el menú PANTALLA y, a continuación, presione  $\blacktriangleright$ .
- 2. Seleccione "Encendido" usando los botones  $\blacktriangle / \blacktriangledown$ .
- 3. Presione ENTER para confirmar su selección. Aparecerá el menú de confirmación.
- 4. Cuando el menú de confirmación aparezca en pantalla, se iluminará Cancel por defecto. Use los botones  $\blacktriangleleft$  /  $\blacktriangleright$  para iluminar Enter.
- 5. Presione ENTER para ajustar el reproductor al modo de Escáner Progressivo.

#### Precaución:

Una vez que haya ajustado la Escáner Progressivo, sólo verá la imagen en un televisor o monitor compatible con dicha función. Si ajusta por error la Escáner Progressivo en "Encendido", deberá reiniciar la unidad. Primero, saque el disco del reproductor de DVD.

A continuación, presione STOP ( $\blacksquare$ ) y manténgalo asi durante cinco segundos antes de soltarlo. La salida de video se restablecerá al ajuste estándar y la imagen será visible de nuevo en un televisor o monitor analógico convencional.

#### Selecciona salida TV

Ajuste las opciones de Selecciona salida TV de acuerdo con el tipo de conexión.

YPbPr - Cuando su televisor esté conectado al reproductor de DVD con las entradas COMPONENT VIDEO OUT/PROGRESSIVE SCAN.

S-Video - Cuando su televisor esté conectado con la entrada S-Video.

#### AUDIO

Cada disco DVD cuenta con varias opciones de salida de audio. Configure las opciones de AUDIO del reproductor según el tipo de sistema de audio que utilice.

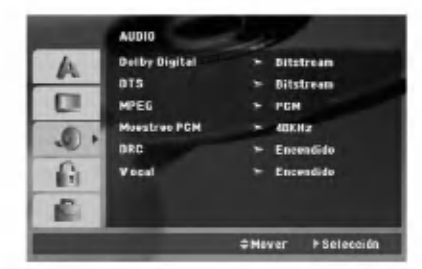

#### Dolby Digital / DTS / MPEG

Bitstream - Seleccione "Bitstream" si conectó el conector de SALIDA DIGITAL del reproductor de DVD <sup>a</sup> un amplificador <sup>o</sup> <sup>a</sup> otro equipo con decodificador de Dolby Digital, DTS <sup>o</sup> MPEG.

PCM (para Dolby Digital / MPEG) - Seleccione esta opción cuando haya conectado el equipo a un amplificador de sonido estéreo digital de dos canales. Los DVD codificados con Dolby Digital <sup>o</sup> MPEG, se mezclarán automáticamente en audio PCM de dos canales.

apagado (para DTS) -- Si selecciona "apagado",<br>no habrá salida de señal DTS a través del conector DIGITAL OUT (SALIDA DIGITAL).

#### Muestreo PCM

Si su receptor o amplificador NO acepta señales de 96 kHz, seleccione 48 kHz. Con ello, la unidad convierte automáticamente las señales de 96 kHz a 48 kHz para que su sistema pueda decodificarlas.

Si su receptor o amplificador puede aceptar señales de 96kHz, seleccione esta opción.

Revise la documentación de su amplificador para verificar su capacidad.

#### Control de rango dinámico (DRC)

Con el formato DVD puede escuchar la banda sonora de un programa con la representación más precisa y realista posible, gracias a la tecnologia de audio digital. No obstante, tal vez desee comprimir el rango dinamico de la salida de audio (diferencia entre los sonidos más altos y los más bajos). Esta opción le permite escuchar una película a un volumen más bajo sin perder la claridad del sonido. Para ello, active el DRC.

#### Vocal

 $\binom{1}{2}$ 

Active esta opción sólo cuando reproduzca un DVD con karaoke multi-canal. Los canales de karaoke del disco se combinan para crear un sonido estéreo normal.

#### BLOQUEO

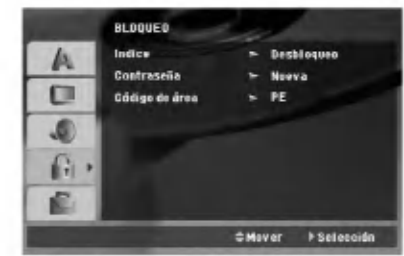

#### Indice

Bloqueo de reproducción de DVD clasificados según<br>su contenido. No todos los discos están clasificados.

- 1. Seleccione Indice en el menú BLOQUEO y después presione  $\blacktriangleright$ .
- 2. Para acceder <sup>a</sup> las opciones LOCK (de BLOQUEO), deberá introducir la contraseña que ha creado. Si aún no ha introducido una contraseña, se le solicitará que lo haga.

Introduzca una contraseña y presione ENTER. Introdúzcalo de nuevo y presione ENTER para verificarlo. Si ha cometido un error antes de pulsar ENTER, presione CLEAR.

3. Elija una Indice del <sup>1</sup> al 8 utilizando los botones  $\blacktriangle / \blacktriangledown$ .

Indice 1-8: El Indice <sup>1</sup> (uno) cuenta con la mayor parte de las restricciones y el Indice 8 (ocho)cuenta con menos restricciones.

Desbloquear: Si selecciona desbloquear, el control paterno no estará activo y el disco se reproducirá por completo.

4. Presione ENTER para confirmar la clasificación elegida, a continuación, presione SETUP para salir del menú.

#### Contraseña

Puede introducir o cambiar la contraseña.

1. Seleccione Contraseña en el menú BLOQUEO y presione  $\blacktriangleright$ .

#### 2. Crear una nueva contraseña:

Presione ENTER cuando la opción "Nueva" esté destacada. Introduzca una nueva contraseña usando los botones numéricos y, a continuación, presione ENTER. Vuelva a introducir la contraseña para verificarla.

#### Cambiar la contraseña existente:

Presione ENTER cuando la opción "Cambiar" (cambiar) esté destacada. Introduzca la contraseña actual usando los botones numéricos y, a continuación, presione ENTER. Introduzca una nueva contraseña usando los botones numéricos y. a continuación, presione ENTER. Vuelva a introducir la contraseña para verificarla.

3. Presione SETUP para salir del menú.

#### Si olvida su contraseña

Si olvidara su contraseña, podrá borrarla siguiendo estos pasos:

- 1. Presione SETUP para acceder al menú Setup.
- 2. Introduzca el número de 6 dígitos "210499" y el código de seguridad se anulará.

#### Código de área

Introduzca el código del área cuyos estándares se utilizaran para clasificar el disco de video DVD, consultando la lista de la página 23.

- 1. Seleccione el "Código de área" en el menú BLOQUEO y después presione  $\blacktriangleright$ .
- 2. Continúe con el paso 2 como muestra la página anterior (Indice).
- 3. Elija el primer caracter utilizando los botones  $\blacktriangle$  /  $\nabla$ .
- 4. Presione > y seleccione el segundo carácter mediante los botones  $\blacktriangle / \blacktriangledown$ .
- 5. Presione ENTER para confirmar el Código de área que haya elegido.

#### **OTROS**

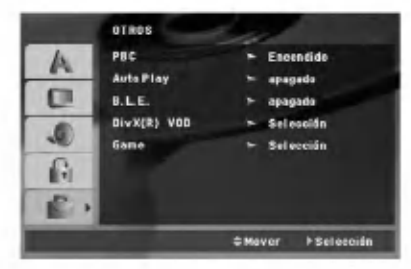

#### PBC

Ajuste el control de reproducción (PBC) en "Encendido" <sup>u</sup> "apagado".

Encendido: Los CD de video con PBC se reproducen según los parámetros del PBC.

apagado: Los CD de video con PBC se reproducen igual que los CD de audio.

#### Auto Play (Reproducción automática)

Puede configurar el reproductor de DVD para que un disco DVD se reproduzca automáticamente al introducirlo. Si activa el modo de reproducción automática, el reproductor de DVD buscará el título cuya duración de reproducción sea mayor y lo reproducirá de forma automática.

#### Nota:

Es posible que la reproducción automática no funcione con algunos DVD.

#### B.L.E (Nivelación de negros)

Para seleccionar el nivel de negros de las imágenes reproducidas, ajuste sus preferencias y la capacidad del monitor.

#### Encendido: Escala de grises expandida (0 IRE recortado)

apagado: Escala de grises estándar. (7.5 IRE recortado)

#### DivX(R) VOD

Le proporcionamos el código de registro DivX<sup>®</sup> VOD (Video On Demand) que le permitirá alquilar y comprar videos mediante el servicio DivX<sup>®</sup> VOD. Para obtener más información, visite www.divx.com/vod.

- 1. Seleccione la opción "DivX(R) VOD" y presione ▶.
- 2. Presione ENTER mientras "Select" esta seleccionado y aparecerá el código de registro. Emplee el codigo de registro para adquirir o alquilar videos del servicio VOD de DivX® VOD en www.divx.com/vod Siga las instrucciones y descargue el video a un disco para la reproducción en ésta unidad.
- 3. Presione ENTER para salir.

#### Nota:

Todos los videos descarados de DivX<sup>®</sup> VOD sólo podrán reproducirse en ésta unidad.

#### Game

Usted puede disfrutar de varios juegos con ésta unidad mediante el uso del mando a distancia. (Consulte "GAME" en la página 21-22)

Seleccione: El menú Juegos aparecerá en la pantalla de TV.

# Funcionamiento

# Caracteristicas generales

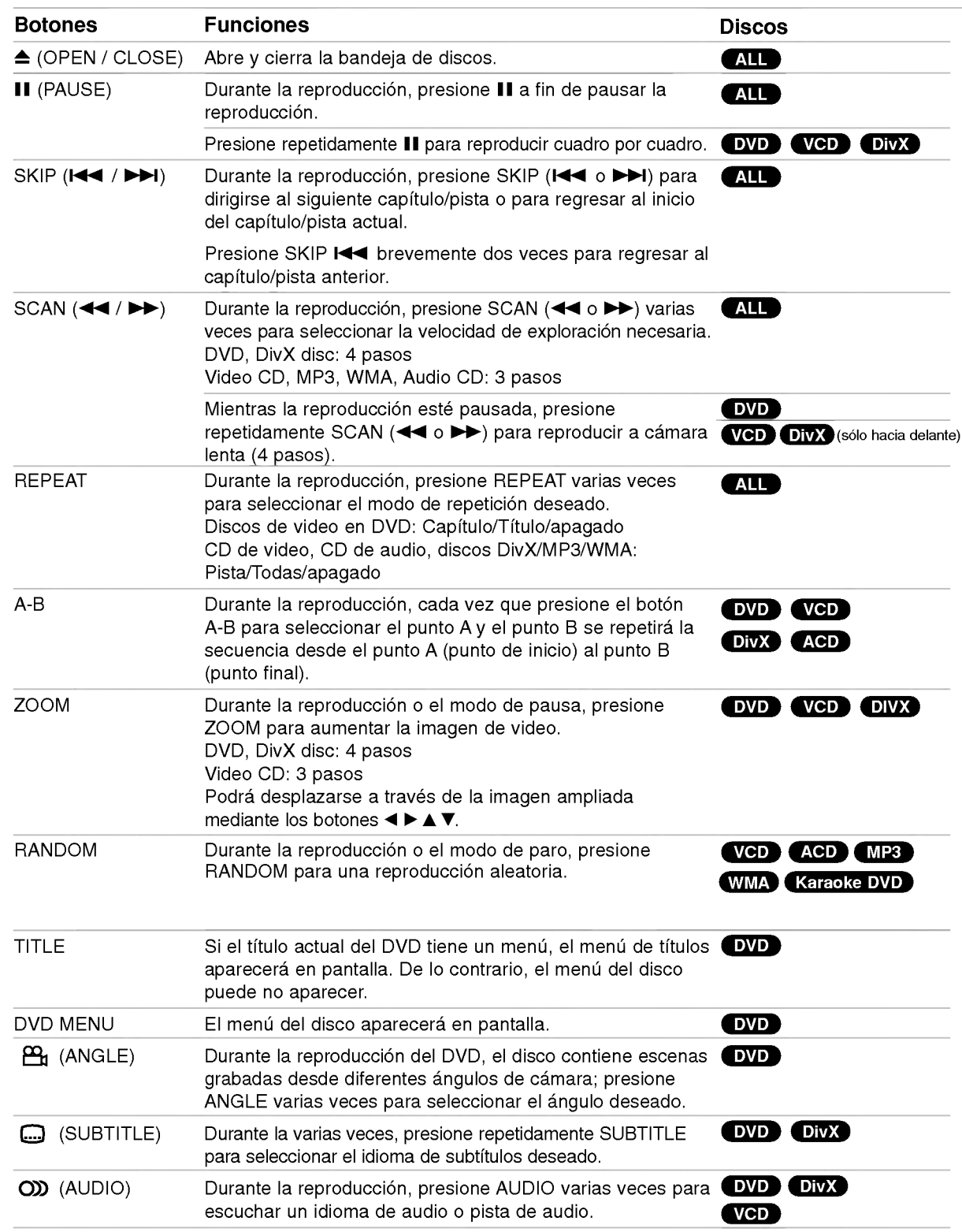

 $\odot$ 

#### Notas acerca de las características generales:

- ? En un CD de video con PBC debe desactivar el PBC en el menú Setup para utilizar la función de repeticion (consulte la seccion "PBC" en la página 13).
- Si presiona (>>I) una vez durante la repetición de capítulo (pista), la reproducción de repetición se cancela.
- Es posible que la opción ZOOM no funcione en algunos DVD.
- ? Al reproducir un DVD con escenas grabadas desde diferentes ángulos de cámara, el indicador de ángulo parpadeará en la pantalla del televisor durante las escenas grabadas desde distintos ángulos como indicación de que es posible cambiar de ángulo.

### Caracteristicas adicionales

#### Sonido Envolvente 3D

La unidad puede reproducir un efecto de sonido envolvente en 3D que simula una reproducción de audio multicanal con dos bocinas estéreo (en lugar de las cinco o más bocinas que normalmente se necesitan para escuchar audio multicanal en un sistema de cine en casa)

#### DVD VCD DivX

- 1. Presione DISPLAY durante la reproducción.
- 2. Use  $\blacktriangle$  o  $\nabla$  para seleccionar la opción de sonido. La opción de sonido seleccionada se iluminará.
- 3. Use ◀ o ▶ para seleccionar "3D SUR.". Para desactivar el efecto de sonido envolvente en 3D, seleccione "Normal".

#### (ACD)

- 1. Presione AUDIO durante la reproducción. parecerá "3D SUR." en la pantalla del menú.
- 2. Para regresar al modo de reproducción normal, presione AUDIO repetidamente hasta que "3D SUR." desaparezca de la pantalla del menú.

#### Búsqueda por tiempo DVD VCD DivX

Para iniciar la reproducción en cualquier momento del disco:

- 1. Presione DISPLAY durante la reproducción.
- 2. Presione  $\blacktriangle$  /  $\nabla$  para seleccionar el icono del tiempo y aparecerá "-:--:--".
- 3. ntroduzca el tiempo de inicio requerido en horas, minutos y segundos, de izquierda a derecha. En caso de que introduzca un número equivocado, presione CLEAR y borre los números que haya introducido. A continuación introduzca los números correctos.
- 4. Presione el botón ENTER para confirmar. La reproducción se iniciará a partir del momento seleccionado.

#### Búsqueda de marcadores DVD VCD DivX

#### Para introducir un marcador

Puede iniciar la reproducción desde un máximo de nueve puntos almacenados en la memoria. Para registrar un marcador, presione MARKER (MARCADOR) en el punto del disco que desee marcar. El icono de marcador aparecerá brevemente en la pantalla del televisor. Repita esta operación para registrar hasta nueve marcadores.

#### Para mostrar o cancelar una escena marcada

- 1. Durante la reproducción del disco, presione SEARCH (BÚSQUEDA). El menú de búsqueda de marcadores aparecerá en pantalla.
- 2. En los 10 segundos siguientes presione  $\blacktriangleleft$  /  $\blacktriangleright$ para elegir un número de marcador que desee mostrar o cancelar.
- 3. Presione ENTER y la reproducción se inicia a partir de la escena marcada <sup>o</sup> presione CLEAR <sup>y</sup> el número del marcador se borrará de la lista.
- 4. Puede reproducir cualquier marcador introduciendo su número en el menú de búsqueda de marcadores.

#### Memoria de la última escena DVD ACD VCD11

Este reproductor almacena en memoria la última escena del último disco visualizado. La escena permanece en la memoria incluso si retira el disco <sup>o</sup> apaga el reproductor. Si carga un disco del que se ha almacenado una escena, ésta reaparecerá de forma automática.

#### Nota:

Este reproductor no almacena las configuraciones de un disco si se desconecta el reproductor antes de comenzar la reproducción.

#### Protector de pantalla

El protector de pantalla aparece cuando el reproductor de DVD permanece en modo Stop durante cinco minutos. Transcurridos cinco minutos con el protector de pantalla el reproductor de DVD se apaga automáticamente.

### Reproduccion de un CD de audio o un archivo MP3/WMA

Esta unidad puede reproducir CDs de audio <sup>o</sup> archivos MP3/WMA.

#### MP3/ WMA/ CD de audio

Una vez insertado un archivo MP3/WMA <sup>o</sup> CD de audio, aparecerá un menú en la pantalla de TV. Presione ▲ / V para seleccionar una pista/archivo y presione PLAY o ENTER para iniciar la reproducción. Usted puede utilizar funciones variables de reproducción. Consulte las páginas 14-15.

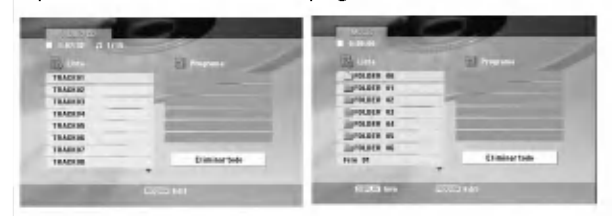

#### ID3 TAG

• Si reproduce un archivo que contenga información, como los títulos de las pistas, podrá verla presionando DISPLAY [ Title, Artist, Album, Year, Comment ]

#### Consejos:

- Presione DVD MENU para ir a la página siguiente.
- ? En un CD mixto que contenga archivos MP3/WMA <sup>y</sup> JPEG, puede cambiar del menú MP3/WMA al de JPEG. Presione TITLE y se marcará MUSIC o PHOTO.

#### La compatibilidad del disco MP3 / WMA con este reproductor queda limitada como sigue:

- ? Frecuencia de muestra: entre a 8 48kHz (MP3), entre 32 -48kHz (WMA)
- ? Velocidad en bits: en un rango de 8 320kbps (MP3), 32 - 192kbps (WMA)
- ? El reproductor no puede leer un archivo MP3/WMA que no tenga la extensión ".mp3" / ".wma".
- ? El formato fisico del disco CD-R debe ser ISO 9660.
- Si graba archivos MP3/WMA con un programa de software que no cree un sistema de archivos (por ejemplo, Direct-CD), sera imposible reproducir los archivos MP3/WMA. Le recomendamos utilizar el programa Easy-CD Creator para crear un sistema de archivos ISO 9660.
- El nombre de los archivos tendrá un máximo de 8 letras y llevará la extensión .mp3 o .wma.
- No debe incluir caracteres especiales como / ? \* : " < >letc.
- El número total de archivos en el disco deberá ser inferior a 650.
- Este reproductor de DVD requiere que los discos y las grabaciones cumplan con ciertas normas técnicas para poder obtener una calidad de reproducción óptima. Los DVD pre-grabados se adaptan automáticamente a estas normas. Existen muchos tipos diferentes de formatos de discos grabables (incluidos CD-R con archivos MP3 ó WMA) y éstos requieren ciertas condiciones previas (consulte las indicaciones anteriores) para garantizar una reproducción compatible.

Los clientes no deben olvidar que es necesario contar con una autorización para descargar archivos MP3/WMA y de música desde Internet. Nuestra empresa no goza del derecho a otorgar dicha autorización. La autorización deberá solicitarse siempre al propietario de los derechos de autor.

(ම

## Reproducción programada

La función de programación le permite almacenar sus pistas favoritas de cualquier disco en la memoria del reproductor. Un programa puede contener 30 pistas.

- 1. Inserte un CD de audio <sup>o</sup> un archivo MP3/WMA. Aparecerá el menú AUDIO CD o MUSIC.
- 2. Durante el modo STOP (parada), presione PROGRAM y aparecerá la marca  $\bullet$ .

#### Nota:

Presione de nuevo PROGRAM para salir del modo edición de programa, a a continuación desaparecerá la marca.

CD de video: Pulse PROGRAM con la reproducción detenida. Aparece el menú de programación. Pulse de nuevo PROGRAM para salir del menú.

#### Nota:

En un CD de video con PBC, debe desactivar el PBC en el menú de configuración para utilizar la función de reproducción programada (véase el apartado "PBC" en la página 13).

- 3. Seleccione una pista en "Lista de usuario"; a continuación presione ENTER para añadir la pista seleccionada a la lista "Programa". Repita para añadir otras pistas a la lista.
- 4. Seleccione la pista que desee empezar a reproducir en la lista "Programa".
- 5. Presione PLAY <sup>o</sup> ENTER para iniciar la reproducción. La reproducción se inicia en el orden en que programó las pistas. La reproducción se detiene después de que todas las pistas de la lista "Programa" se han reproducido una vez.
- 6. Para reanudar la reproducción normal a partir de la programada, seleccione una pista de la lista y presione PLAY.

#### Repetición de pistas programadas

Presione REPEAT para elegir el modo de repetición deseado.

- TRACK: repite la pista en reproducción.
- ? ALL: repite todas las pistas de la lista programada.
- ? apagado (no se muestra nada en pantalla): no reproduce repetidamente.

#### Nota:

Si presiona una vez >>I durante la reproducción repetida de pistas, se cancelará la reproducción repetida.

#### Eliminación de una pista de la lista "Programa"

- 1. Utilice los botones  $\blacktriangle \blacktriangledown \blacktriangle \blacktriangleright$  para seleccionar la pista que desea borrar de la lista del programa.
- 2. Presione CLEAR. Repita los pasos 1-2 para eliminar pistas adicionales de la lista.

#### Eliminación de toda la lista de programas

Utilice  $\blacktriangle \blacktriangledown \blacktriangle \blacktriangleright$  para seleccionar "Eliminar todo" y a continuación presione ENTER.

#### Nota:

Los programas también serán eliminados al desconectar la unidad o retirar el disco.

 $\binom{1}{1}$ 

### Visualización de un archivo JPEG

Esta unidad puede reproducir archivos JPEG.

1. Inserte un archivo JPEG. Aparece el menú PHOTO en la pantalla.

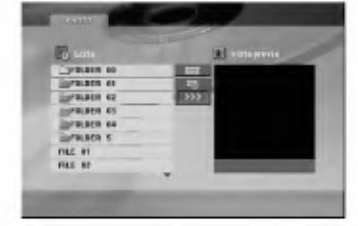

- 2. Presione  $\triangle$  /  $\nabla$  para seleccionar una carpeta, y después presione ENTER. Aparecerá una lista de los archivos de la carpeta.
- 3. Si desea visualizar un archivo concreto, presione  $\triangle$  /  $\nabla$  para resaltar un archivo y presione ENTER o PLAY.
- 4. Para volver al menú PHOTO (foto) durante la visualización de imágenes, presione STOP.

#### Conseios:

- ? Si se encuentra en una lista de archivos y desea regresar a la anterior lista de carpetas, utilice los botones  $\blacktriangle$  /  $\nabla$  para resaltar  $\square$ . y presione ENTER
- Presione DVD MENU para ir a la página siguiente.
- Existen tres opciones de velocidad de proyección  $\mathbf{r}$  : >>>  $(Rápida), >> (Normal)$  y >  $(Lenta).$ Utilice  $\blacktriangle \blacktriangledown \blacktriangle \blacktriangleright$  para resaltar  $\blacktriangleright$  . A continuación, utilice  $\blacktriangleleft$  /  $\blacktriangleright$  para seleccionar la opción que desea usar.
- ? En un disco con MP3/WMA <sup>y</sup> JPEG, puede cambiar entre MP3/WMA <sup>y</sup> JPEG. Presione TITLE <sup>y</sup> MUSIC o PHOTO y la parte superior del menú se iluminará.
- Durante la visualización de una película, presione RETURN para ocultar el menú de ayuda.

#### Proyección de diapositivas

Utilice los botones  $\blacktriangle \blacktriangledown \blacktriangle \blacktriangleright$  para marcar la opción **II** (Slide Show) (Proyección de diapositivas) y presione ENTER.

#### Imagen congelada

- 1. Presione PAUSE/STEP durante la provección de diapositivas. El reproductor pasará al modo de PAUSA.
- 2. Para regresar a la proyección de diapositivas, presione PLAY <sup>o</sup> presione de nuevo PAUSE/STEP.

#### Ir a otro archivo

Presione SKIP ( $\blacktriangleleft \triangleleft \blacktriangleright \blacktriangleright$ ) o presione una vez el cursor (< o b) mientras visualiza una imagen para avanzar al archivo siguiente o regresar al anterior.

#### Zoom

Durante la visualización de películas, presione ZOOM para aumentar la imagen de video (3 pasos). Podrá desplazarse a través de la imagen ampliada mediante los botones  $\blacktriangle \blacktriangleright \blacktriangle \blacktriangledown$ .

#### Rotación de la imagen

Presione  $\triangle$  /  $\nabla$  mientras se muestra una imagen para hacerla rotar en el sentido de las manecillas del reloj o en sentido contrario.

#### Musica MP3/WMA mientras se visualiza una imagen

- 1. Inserte el disco que contiene los dos tipos de fichero en el reproductor.
- 2. Presione TITLE para que aparezca PHOTO en el menú.
- 3. Presione  $\triangle$  /  $\nabla$  para seleccionar un fichero de fotos.
- 4. Use  $\blacktriangleright$  para seleccionar el icono  $\blacksquare$  icon then y, a continuación, presione ENTER. Se iniciará la reproducción. La reproducción continuará hasta que se presione STOP.

#### Conseio:

Para escuchar la música deseada mientras visualiza imágenes, programe las pistas deseadas en el menú MUSIC y proceda como se indicó antes.

#### La compatibilidad del disco JPEG con este reproductor queda limitada como sigue:

- ? Dependiendo del tamaño y número de archivos JPEG, podria tomar mucho tiempo para que el reproductor DVD lea todo el contenido del disco. Si no aparece nada en pantalla después de algunos minutos, es probable que algunos de los archivos sean demasiado grandes. Reduzca la resolución de los archivos JPEG <sup>a</sup> menos de 2M pixeles, como <sup>2760</sup> <sup>x</sup> <sup>2048</sup> pixeles, <sup>y</sup> grabe otro disco.
- El número total de archivos y carpetas en el disco deberá ser inferior a 650.
- ? Algunos discos pueden ser incompatibles por haber sido grabados en un formato diferente o por las condiciones del disco.
- · Asegúrese de que todos los archivos seleccionados tengan la extensión ".jpg" cuando los copie al CD.
- Si la extensión de los archivos es ".jpe" o "jpeg", cámbiela por ".jpg".
- Este productor de DVD no podrá leer archivos cuyos nombres no tengan la extensión ".jpg", incluso si los archivos se muestran como archivos de imagen JPEG en el Explorador de Windows.

 $(18)$ 

### Reproducción de un archivo de pelicula DivX

El uso de este reproductor de DVD le permitira disfrutar de la reproducción de archivos DivX.

1. Inserte un archivo DivX.El menú MOVIE aparecerá en la pantalla de TV.

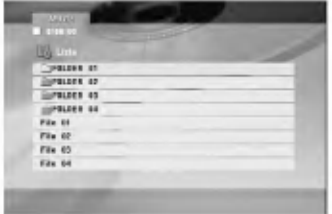

- 2. Presione  $\blacktriangle$  /  $\nabla$  para seleccionar una carpeta y a continuación presione ENTER. Aparece una lista con los archivos en la carpeta.
- 3. Si desea visualizar un archivo concreto, presione  $\blacktriangle$  /  $\blacktriangledown$  para resaltar un archivo y presione ENTER o PLAY. Usted puede utilizar funciones variables de reproducción. Consulte las páginas 14-15
- 4. Presione STOP para detener la reproducción. Aparece el menú de la película.

#### Consejos:

- Si está en una lista de archivos y desea regresar a la lista de Carpetas, use los botones  $\blacktriangle / \blacktriangledown$  del control remoto para resaltar la opción **a** y presione ENTER.
- Presione DVD MENU para ir a la página siguiente.
- En un CD con archivos MP3/WMA, JPEG y MOVIE, puede cambiar entre los menús MUSIC, PHOTO y MOVIE. Si presiona TITLE se iluminarán las palabras MUSIC, PHOTO <sup>y</sup> MOVIE en la parte superior del menú.
- ? Los subtitulos del disco pueden no mostrarse con correccion si se descarga una pelicula en formato DivX mediante la Internet.
- · Si el menú de configuración de subtítulos del disco no tiene el idioma del DivX que usted desea, el idioma de los subtitulos puede no visualizarse adecuadamente.

#### Aviso para la lectura de subtitulos en DivX

Si los subtitulos no aparecen correctamente durante la lectura del disco, mantenga pulsado SUBTITLE durante 3 segundos y, a continuación, presione < /> para seleccionar otro código de idioma hasta que los subtitulos puedan leerse correctamente.

#### La compatibilidad de los discos DivX con este reproductor queda limitada como sigue:

- · El tamaño de resolución disponible del archivo DivX esta por debajo de 720x576 (Ancho x Alto) pixeles.
- El nombre del archivo de los subtítulos DivX pueden tener hasta 56 caracteres.
- Si no se puede expresar el código en el archivo DivX, se visualizara " \_ " en la pantalla.
- Si el número de fotogramas en la pantalla es superior a 30 por segundo, la unidad no funcionará con normalidad.
- Si la estructura de audio y video del archivo grabado no está intercalada, se emitirá audio o video por separado.
- Si el archivo está grabado con GMC, la unidad sólo soporta un punto del nivel de grabación. \* GMC?

GMC son las siglas de Global Motion Compensation. Es una herramienta de codificación especificada en el estándar MPEG4. Algunos codificadores MPEG4, como DivX <sup>o</sup> Xvid, disponen de esta opción. Hay diferentes niveles de codificación GMC, normalmente denominados GMC de <sup>1</sup> punto, <sup>2</sup> puntos ó 3 puntos.

#### Archivos DivX reproducibles

.avi, .mpg, .mpeg

#### Formatos de subtitulos reproducibles

SubRip(\*.srt/\*.txt) SAMI(\*.smi) SubStation Alpha(\*.ssa/\*.txt) MicroDVD(\*.sub/\*.txt) SubViewer 2.0(\*.sub/\*.txt) TMPlayer(\*.txt) Dvd Subtitle System(\*.txt) VobSub  $(*sub) \rightarrow Sub/idx$ , formato con base secuencia.

#### Formatos de codificación reproducibles

"DIVX3.xx", "DIVX4.xx", "DIVX5.xx", "XVID", "MP43", "3IVX".

#### Formatos de audio reproducibles

"Dolby Digital", "DTS", "PCM", "MP3", "WMA".

- ? Frecuencia de muestreo: entre 8 48 kHz (MP3), entre 32 - 48kHz (WMA)
- ? Velocidad en bits: entre 8 320kbps (MP3), 32 - 192kbps (WMA)

### Game

Podrá jugar a 5 juegos con este reproductor de DVD

Para jugar:

- 1. Presione SETUP. Aparecerá el menú Setup.
- 2. Utilice ▲ / ▼ para seleccionar la opción "Other" (Otros) y después presione > para desplazarse al segundo nivel.
- 3. Utilice ▲ / ▼ para seleccionar la opción "GAME" (Juegos) y después presione > para desplazarse al tercer nivel.
- 4. Presione Enter cuando la opción "Select" (Seleccionar) esté destacada. El menú Juegos aparecerá en la pantalla de TV.
- 5. Utilice  $\triangle$  /  $\nabla$  para seleccionar el juego deseado y, a continuación, presione ENTER.
- 6. Presione RETURN para regresar al anterior.

### Chess (Ajedrez)

El objetivo del ajedrez es ganar la partida atrapando el rey de su oponente. Las piezas blancas realizan el primer movimiento, y después los jugadores juegan por turnos, movimiento alternativamente una pieza cada vez. Cada tipo de pieza posee su propio método de desplazamiento. Cada pieza puede desplazarse a otra posicion o capturar una de las piezas del componente. A excepción del rey, las piezas no pueden desplazarse por encima, a través, de otras piezas.

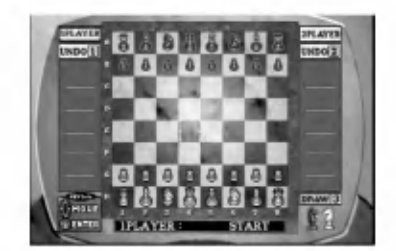

#### Configuración de teclas:

ENTER: Seleccione una pieza o posición a la que desplazarse

- $\blacktriangle$  **/ ▶ / ▲ / ▼: Desplace el cursor.**
- <sup>1</sup> y 2 : Deshacer el movimiento anterior. <sup>1</sup> para el jugador 1(blancas) y 2 para el jugador 2 (negras).
- 3 : Inicia un nuevo juego cuando se produce un empate.

### Acorn (Bellota)

La instrucción básica del juego es recoger la bellota. Cuando pase una fase, se iniciará la siguiente con más bellotas que debe recoger y un ritmo de juego más rápido. Al pasar la fase 10, la opción del menú de juego aparece en la pantalla de TV.

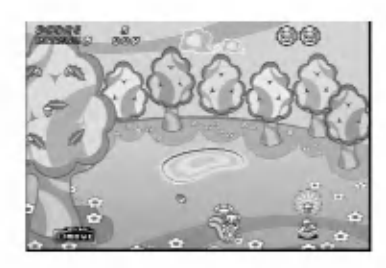

#### Configuración de teclas:

- b: Desplaza la unidad hacia la izquierda.
- $\blacktriangleright$ : Desplaza la unidad hacia la derecha.

### Black jack

El Black Jack es un juego de cartas. Ganará el jugador cuya suma de cartas se acerque más a 21, sin pasarse. Se entregan dos cartas al jugador y otras dos a la banca. Después el jugador escogerá recibir o no otra carta (Hit) (repartir) o utilizar lo que ya tiene (Stand) (plantarse). Usted puede recibir tantas cartas como desee.

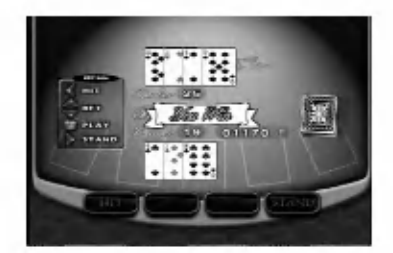

#### Configuración de teclas:

ENTER: Iniciar partida

- b: Repartir
- B: Plantarse
- $\sqrt{\mathbf{v}}$ : Ajusta la cantidad de dinero de la apuesta desde 10G a 100G.

### **Othello**

Cómo jugar a Othello: usted coloca una de sus fichas en el tablero, adyacente a una ficha de su contrincante, como para capturar la linea de fichas del contrario entre una de las suyas, ya presente en el tablero, y otra nueva. El juego continúa hasta que el tablero se encuentre completamente lleno de fichas.

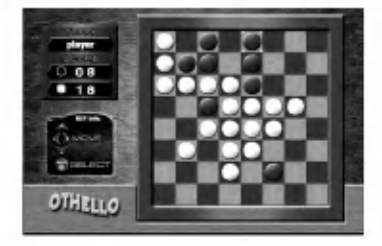

#### Configuración de teclas:

ENTER: Seleccionar.  $\blacktriangleleft$  /  $\blacktriangleright$  /  $\blacktriangle$  /  $\blacktriangledown$ : Desplace el cursor.

### Battle Hoola

Battle Hoola es un juego de cartas. Los jugadores inician el juego con 7 cartas, y aquél cuya suma de lo numeros de sus cartas arroje el menor resultado, o cero, ganará la partida.

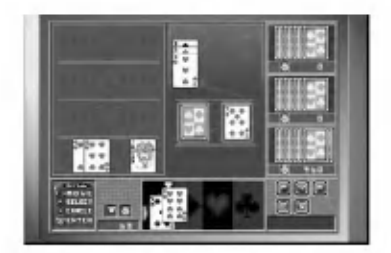

#### Comandos

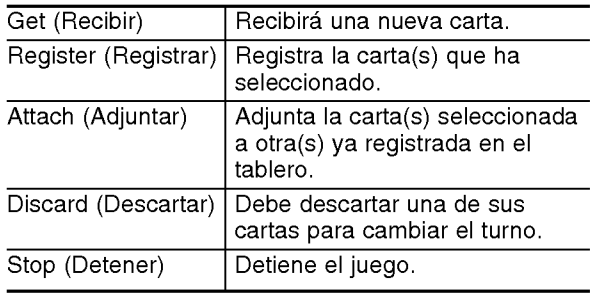

#### Reglas generales

Condición de ganador:

- Al quedarse sin cartas.
- La suma de sus cartas es inferior, si uno de los cuatro jugadores interrumpe el juego.

Condición de registro:

- El número 7 puede registrarse solo
- Más de 3 cartas con el mismo número.
- Más de 3 cartas con números seguidos y de igual palo.

Condición de adjuntar:

? Un jugador debe registrarse una vez antes de adjuntar. Tras registrarse, podrá adjuntar sus cartas en cada uno de sus turnos, tantas como desee.

Condición de interrupción:

- La suma de números de las cartas debe ser inferior a 10 con la presentación.
- La suma de números de las cartas debe ser inferior a 20 sin la presentación.
- ? Si cuenta con cuatro cartas que sumen 7.
- Si las 7 cartas tienen números consecutivos del mismo palo.
- Cuando esté en condiciones de interrumpir el juego, el icono del comando STOP se activará automáticamente.

? El comando STOP debe seleccionarse antes de obtener una nueva carta.

Thank you (Gracias):

- ? SI un jugador descarta una carta que otros jugadores necesitan registrar, aparecerá automaticamente el mensaje "Gracias".
- El jugador que antes pulse la tecla ENTER, recibirá la carta descartada por el otro jugador.

#### Joker

- Cada juego de cartas incluye dos jokers. Podrá utilizarlos para sustituir cualquier carta que no tenga.
- Los comodines no se pueden registrar por sí solos.
- Los comodines se cuentan como 1 ó 2 cuando se ha detenido el juego.

#### Configuración de teclas

ENTER: Continuará con el comando seleccionado.

- $\blacktriangleleft$  /  $\blacktriangleright$  : Desplaza la flecha.
- ▲ : Selecciona la carta.
- ▼ : Cancela la selección de carta.

### Control de otros televisores con el control remoto

Con el control remoto puede regular el nivel de sonido, la recepción de señales y el interruptor de encendido de su televisor LG.

Con el control remoto puede regular también el nivel de sonido, la recepción de señales y el interruptor de encendido de otros televisores que no sean LG. Si su televisor se encuentra en la siguiente tabla, ajuste el código correspondiente a su fabricante.

- 1. Para seleccionar el código del fabricante de su televisor, presione las teclas numéricas mientras mantiene presionado el botón TV POWER (consulte la siguiente tabla).
- 2. Suelte el botón TV POWER.

#### Numeros de codigo de televisores controlables

Si en la lista aparece más de un código, indíquelos uno a uno, hasta que encuentre el que funcione mejor con su televisor.

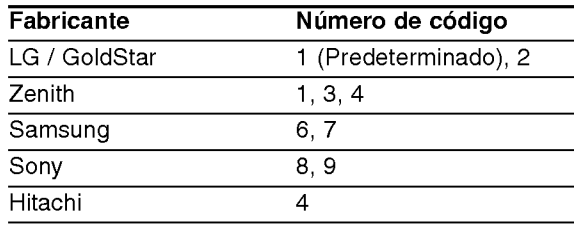

#### Notas:

- ? Dependiendo de su televisor, es posible que algunos botones no funcionen para el aparato, incluso tras introducir el código correcto del fabricante.
- · Si introduce un nuevo código, éste sustituirá el código previamente introducido.
- ? Al cambiar las baterias del control remoto, es posible que el número de código indicado regrese al valor predeterminado. Introduzca nuevamente el número del código.

### Ajuste del modo de video

- Con ciertos discos, la imagen de reproducción puede parpadear o tal vez vea aparecer puntos moviles en las lineas rectas. Eso significa que la interpolacion vertical o el desinterlazo no coincide perfectamente con el disco. En ese caso, la calidad de la imagen puede mejorarse cambiando el modo de video.
- ? Para cambiar el modo de video. Mantenga presionado OSD durante aproximadamente <sup>3</sup> segundos durante la reproducción del disco. Se mostrará en la pantalla del televisor el número del nuevo modo de video seleccionado. Compruebe si ha mejorado la calidad del video. En caso contrario, repita el procedimiento indicado hasta que mejore la calidad de la imagen.
- ? Secuencia de cambio del modo de video:  $MODO1 \rightarrow MODO2 \rightarrow MODO3 \rightarrow MODO1$
- · Si apaga el equipo, el modo de video volverá a su estado inicial (MODO 1).

#### Conseio:

Descripciones detalladas de los modos de video MODE1: El material fuente del Video DVD (material en pelicula o video) se determina de acuerdo con la información del disco.

MODE2: Apto para reproducir peliculas <sup>o</sup> videos grabados con el metodo de barrido progresivo. MODE3: Apto para reproducir videos con poco movimiento.

#### Nota:

El ajuste del modo de video sólo funciona cuando el modo de barrido progresivo esta en "Encendido" en el menú de configuración.

.<br>22

# **Referencias**

# Códigos de idioma

Utilice esta lista para introducir el idioma deseado para los siguientes parametros iniciales. Audio del Disco, Subtítulos del Disco, Menú del Disco.

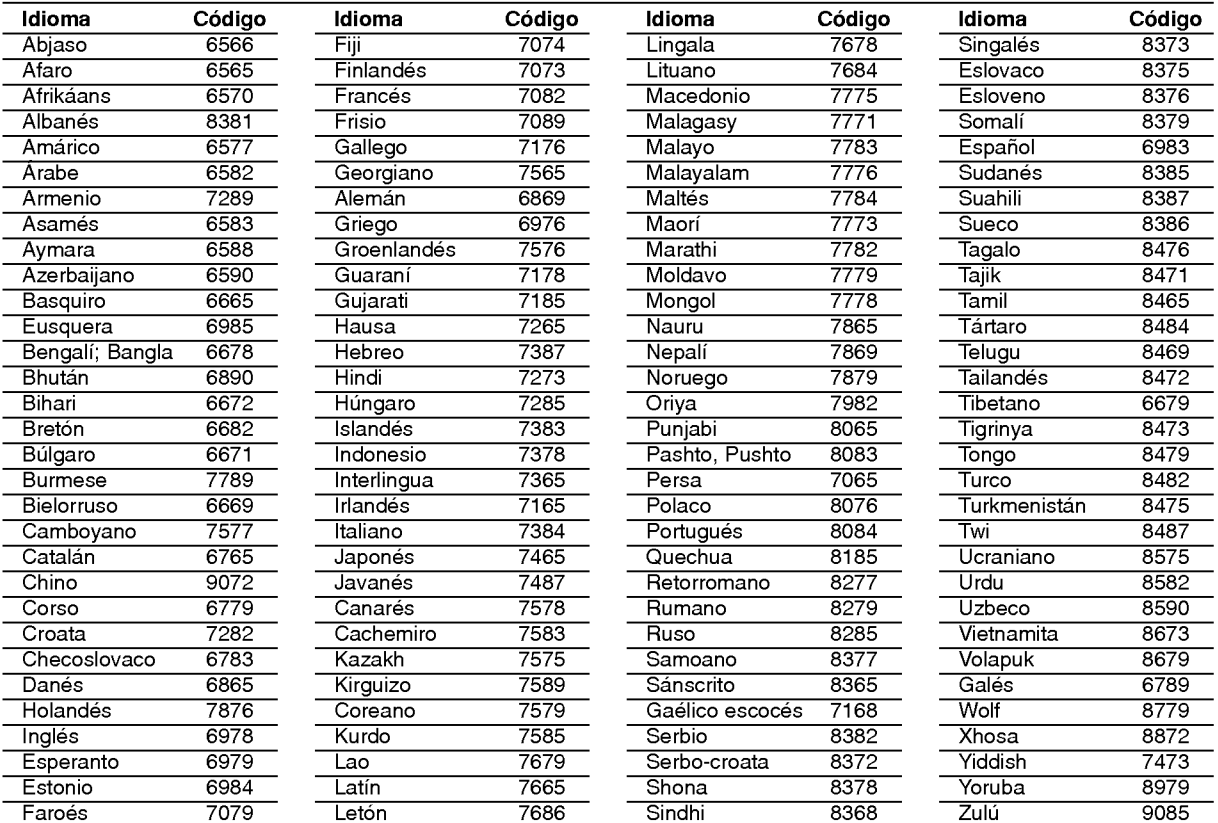

# Código de área

Seleccione un código de área de esta listae.

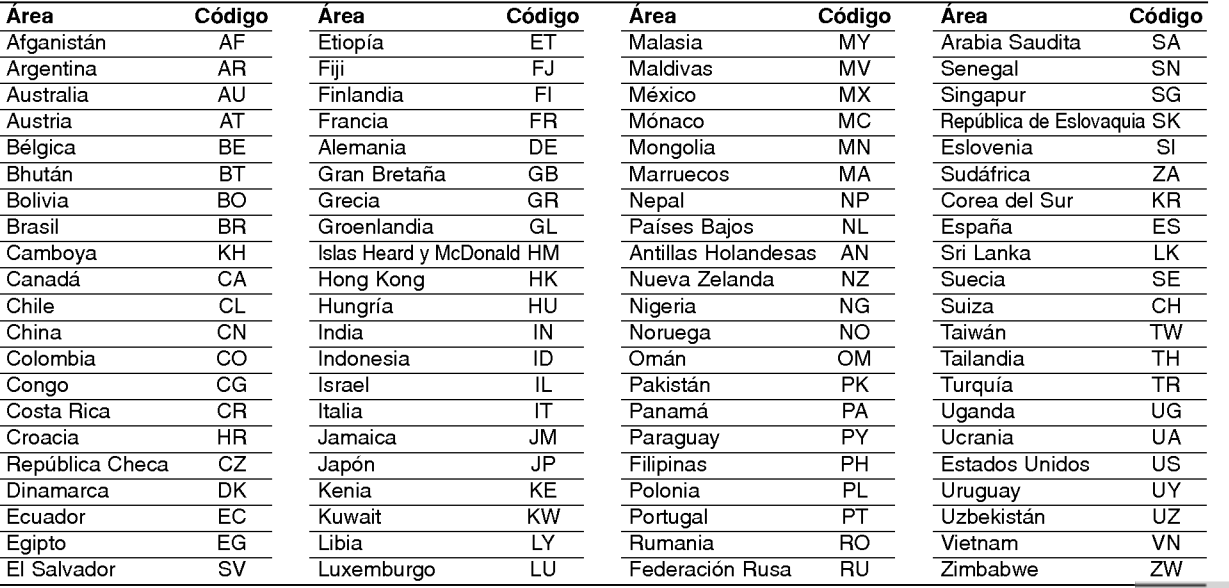

### Detección y solución de problemas

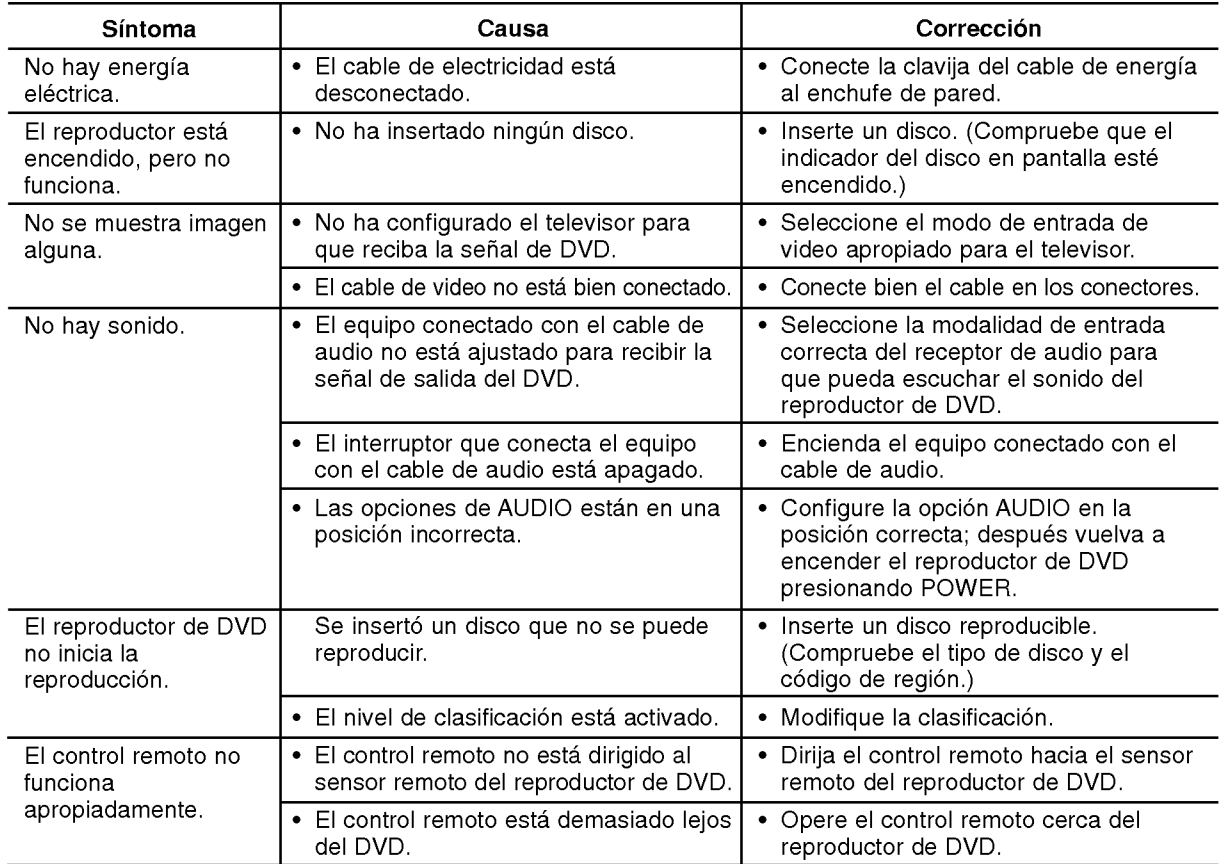

### Especificaciones

#### **Generales**

Requisitos de corriente: CA 110-240 V , 50/60 Hz Consumo eléctrico: 8 W

Dimensiones (Aprox.):

430x35x242mm(17x1.4x9.5pulgadas)

Peso (Approx.): 1.9 kg (4.2 lbs)

Temperatura de funcionamiento: De5°Ca35°C(de41°Fa95°F)

Humedad de funcionamiento: De 5% <sup>a</sup> 90%

#### Salidas

SALIDA DE VIDEO: 1.0 V (p-p), 75  $\Omega$ , sinc. negativa, conector RCA x 1

#### SALIDA DE S-VIDEO:

(Y) 1.0 V (p-p), 75 Ω, sinc. negativa, Mini DIN 4-pin x <sup>1</sup> (C) 0.3 V (p-p) 75  $\Omega$ 

#### SALIDA DE COMPONENTE:

CALIDA DE COMITONENTE:<br>(Y) 1.0 V (p-p), 75 Ω, sinc,negativa, conector RCA x 1 (Pb)/(Pr) 0.7 V (p-p), 75  $\Omega$ , conector RCA x 2

#### SALIDA DE AUDIO

 $(24)$ 

2.0 Vrms (1 KHz, 0 dB), 600 Ω, conector RCA (L, R) <sup>x</sup> <sup>1</sup>

#### SALIDA DE AUDIO DIGITAL (COAXIAL): 0.5 V (p-p), 75  $\Omega$ , conector RCA x 1

SALIDA DIGITAL (OTICA): 3 V (p-p), 75  $\Omega$ , conector óptico x 1

#### Sistema

#### Láser:

Láser semiconductor, longitud de onda de 650 nm Sistema de señal: NTSC

#### Frecuencia de respuesta:

DVD (PCM 96kHz): de 8 Hz a 44 kH DVD(PCM48kHz):de8Hza22kH CD: de 8 Hz a 20 KHz

#### Indice de senal a interferencia: Más de 90 dB

(sólo conectores de SALIDA ANALÓGICA) Distorsión harmónica: Menos de 0.02%

#### Rango dinámico: Mas de 95 dB (DVD/CD)

#### Accesorios: Cable de video (1), Cable de audio (1), Control remoto (1), Baterias (2)

Nota: El diseño y las especificaciones están sujetos a cambios sin previo aviso.

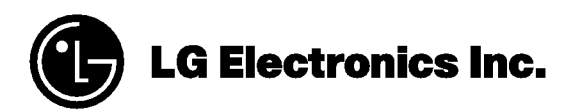

P/NO. : 3834RD0093W